# HOW TO PURCHASE **VIRTUAL PARKING PERMITS**

The Ventura County Community College District will be requiring new virtual parking permits beginning Spring 2023. No paper permits or window stickers will be issued. All students, faculty, staff, and visitors must register their vehicle license plate when purchasing parking permits.

Up to two (2) vehicles per person per permit are allowed and will be valid on each of the three VCCCD campuses: Moorpark College, Oxnard College, and Ventura College.

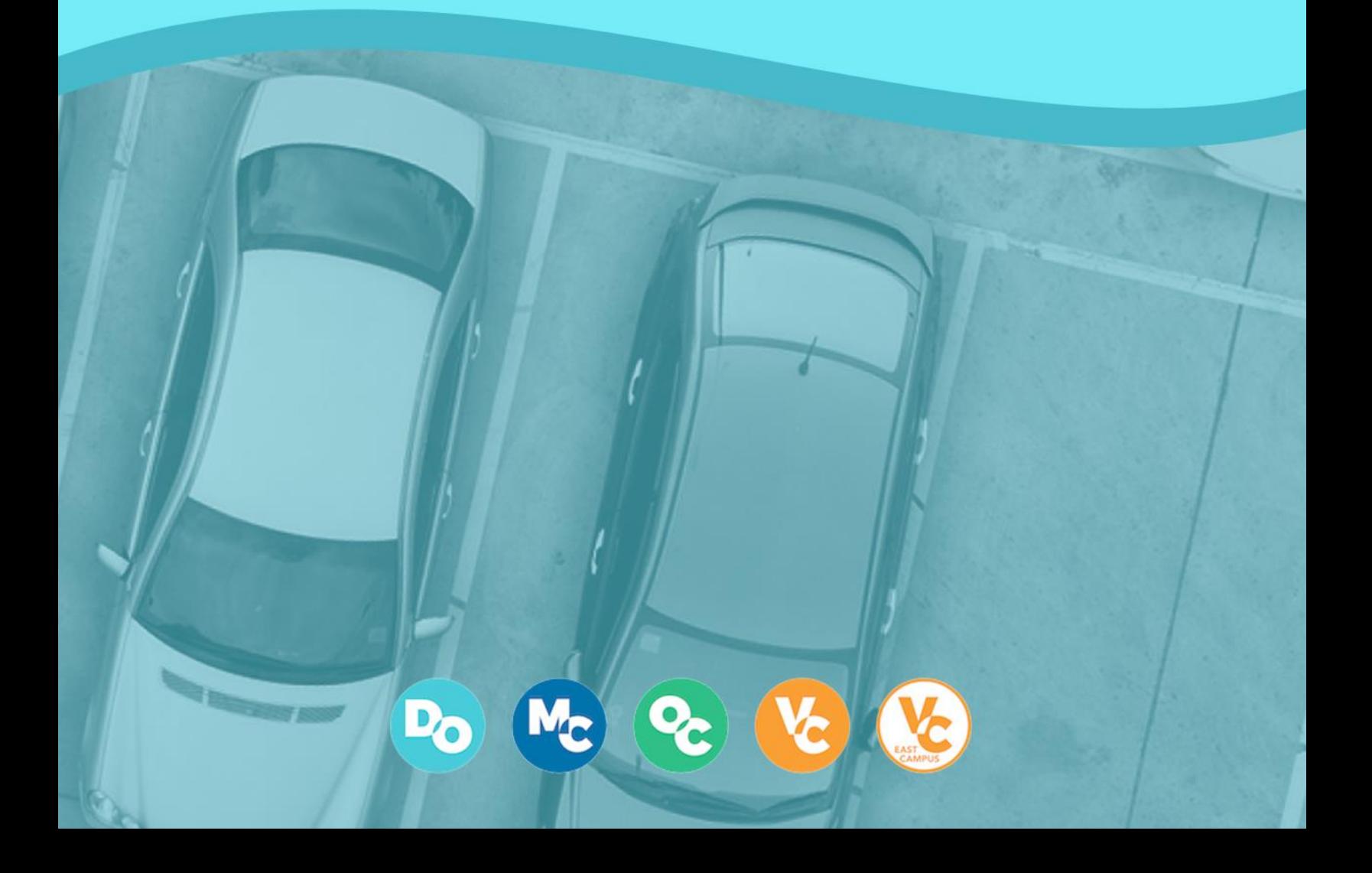

### **STEP 1: Log in to the MyVCCCD Portal & Locate the Tools Section**

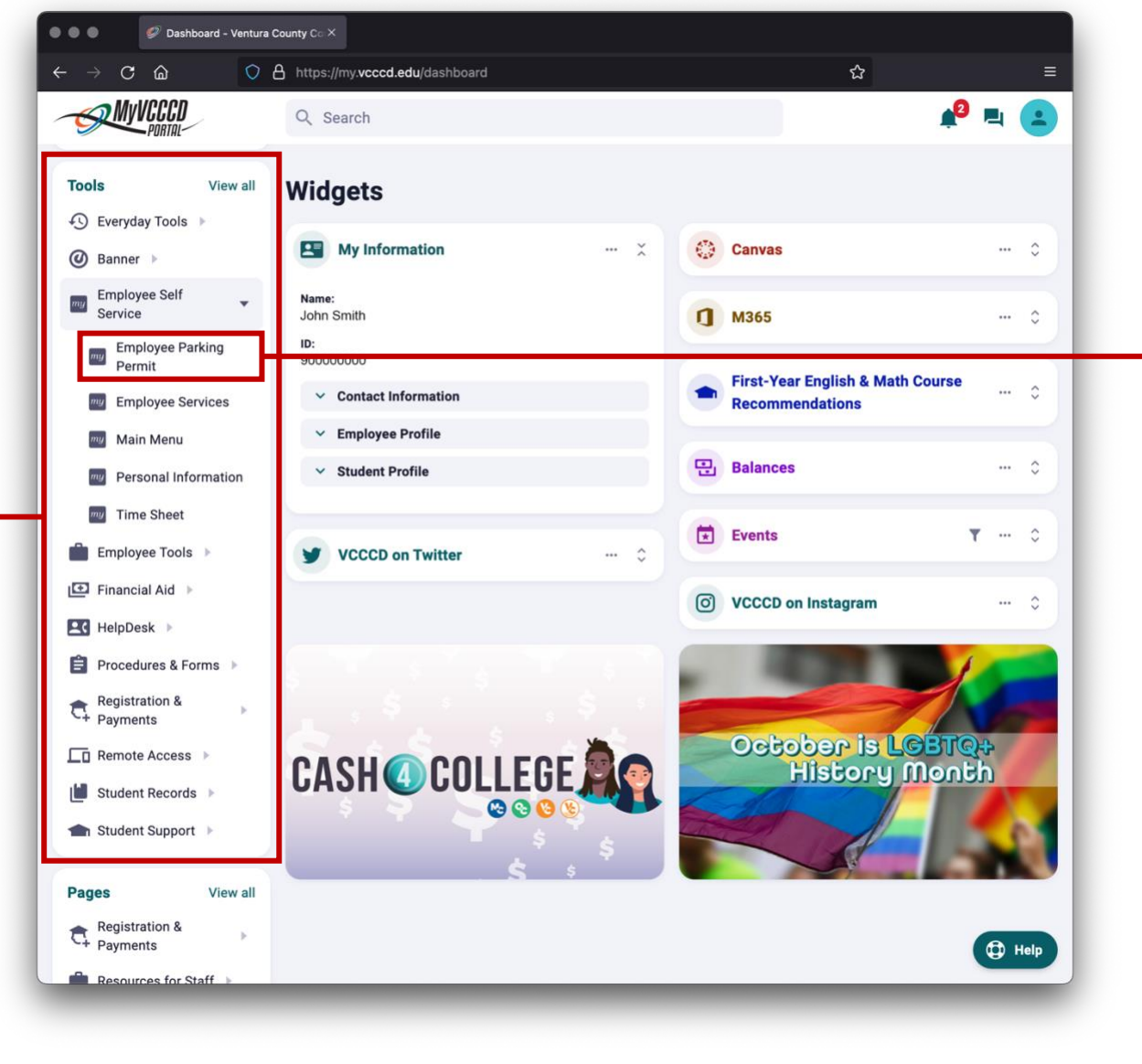

#### First:

- Log in to the [MyVCCCD Portal.](https://my.vcccd.edu/)
- Locate the **Tools** section on the left side of the webpage.
- Click and expand **Employee Self Service**.

Then:

• Select the **Employee Parking Permit** link.

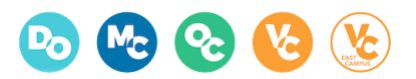

#### **STEP 2: INPUT VEHICLE INFORMATION & VERIFY SECTION C**

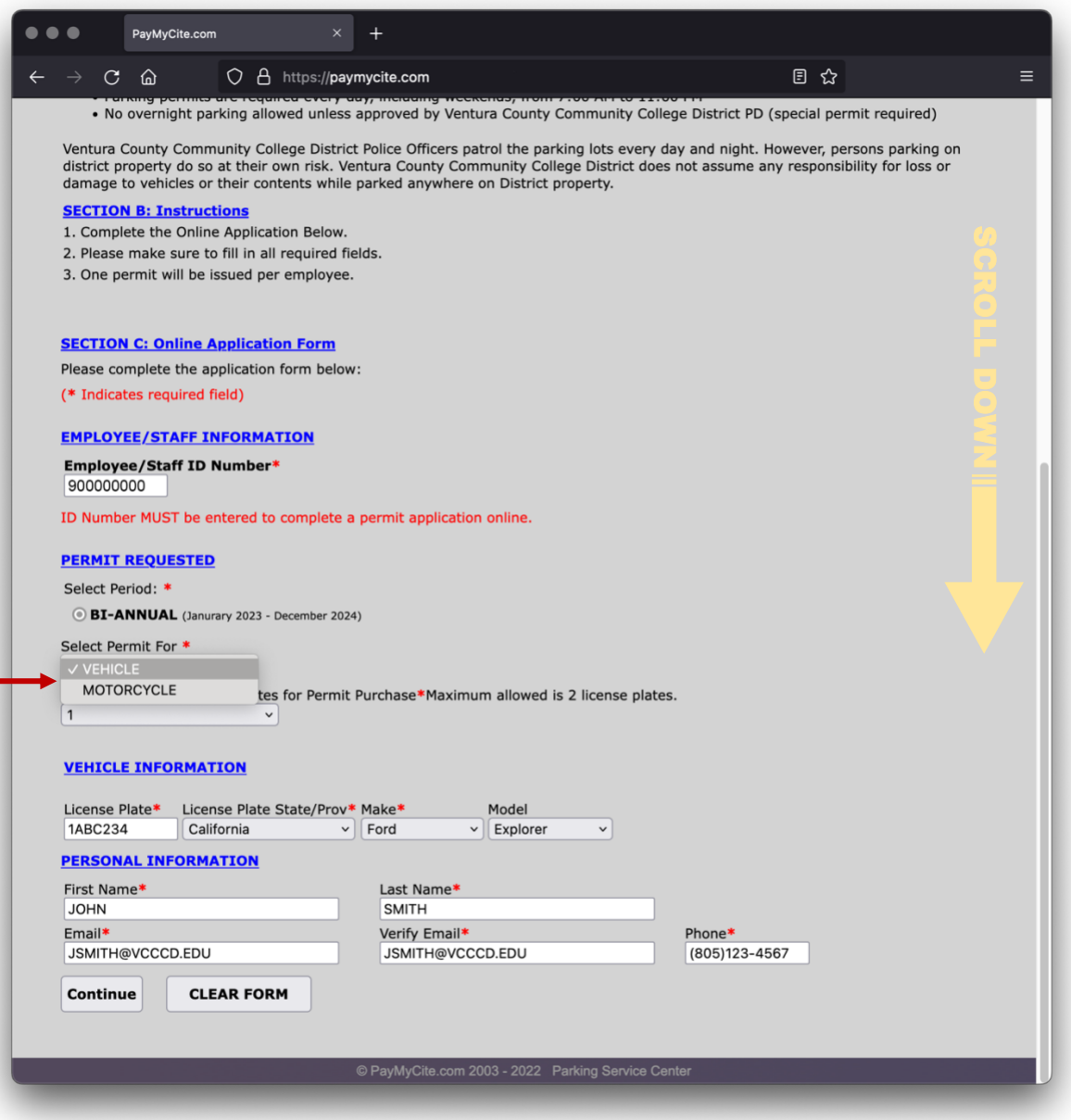

Input your vehicle information. You may add two different vehicles for one virtual parking permit.

Verify your Employee ID Number and all Personal Information is correct.

NOTE: You can select motorcycle permits from the vehicle type dropdown menu.

When ready, select **Continue**.

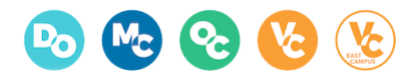

### **STEP 3: CONFIRMATION**

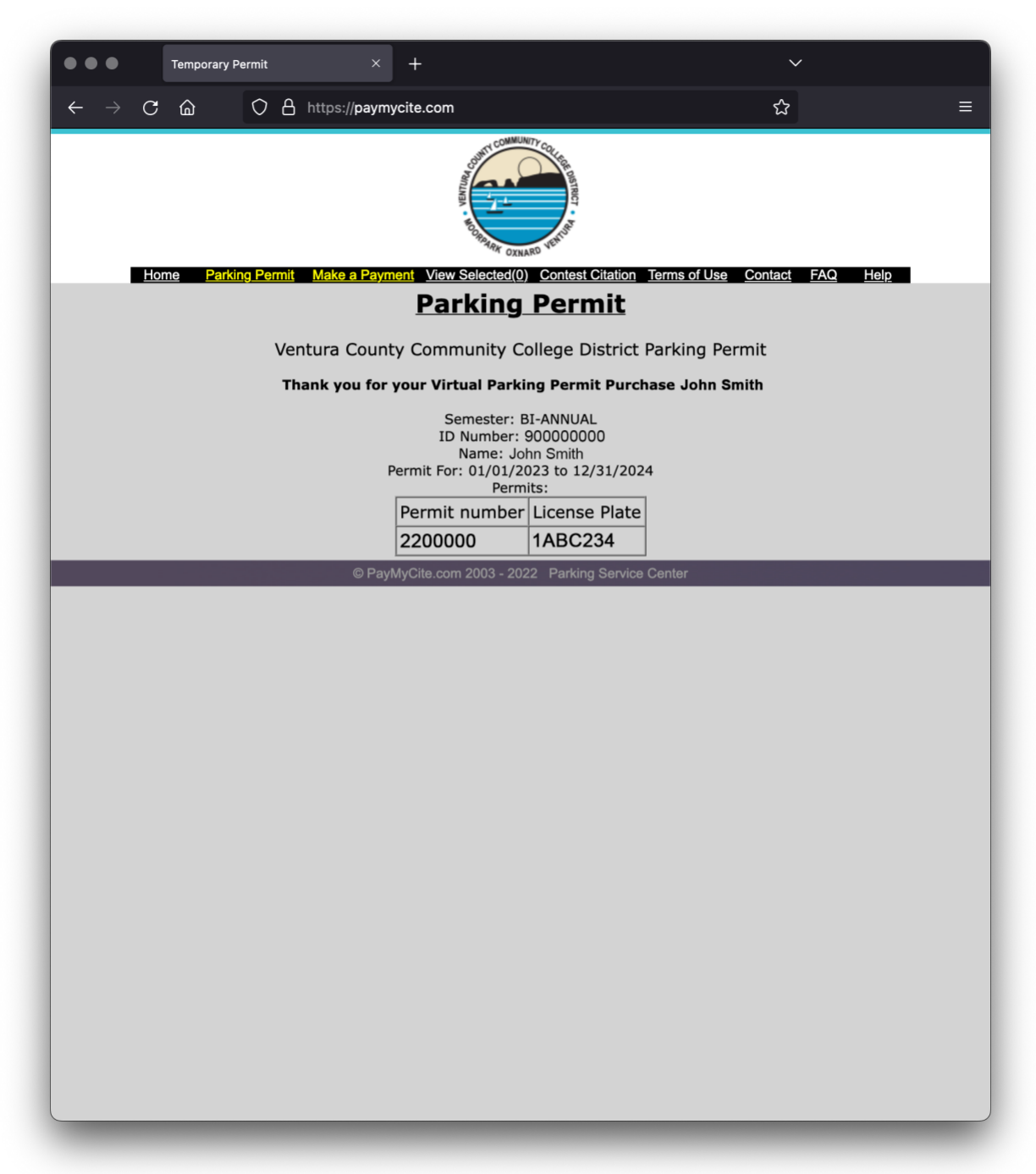

After selecting Continue, you will be directed to a confirmation page with your permit number. Your virtual parking permit has been registered with your vehicle(s) and is valid for two years.

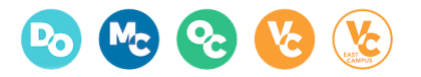

## **STEP 4: VERIFY RECEIPT**

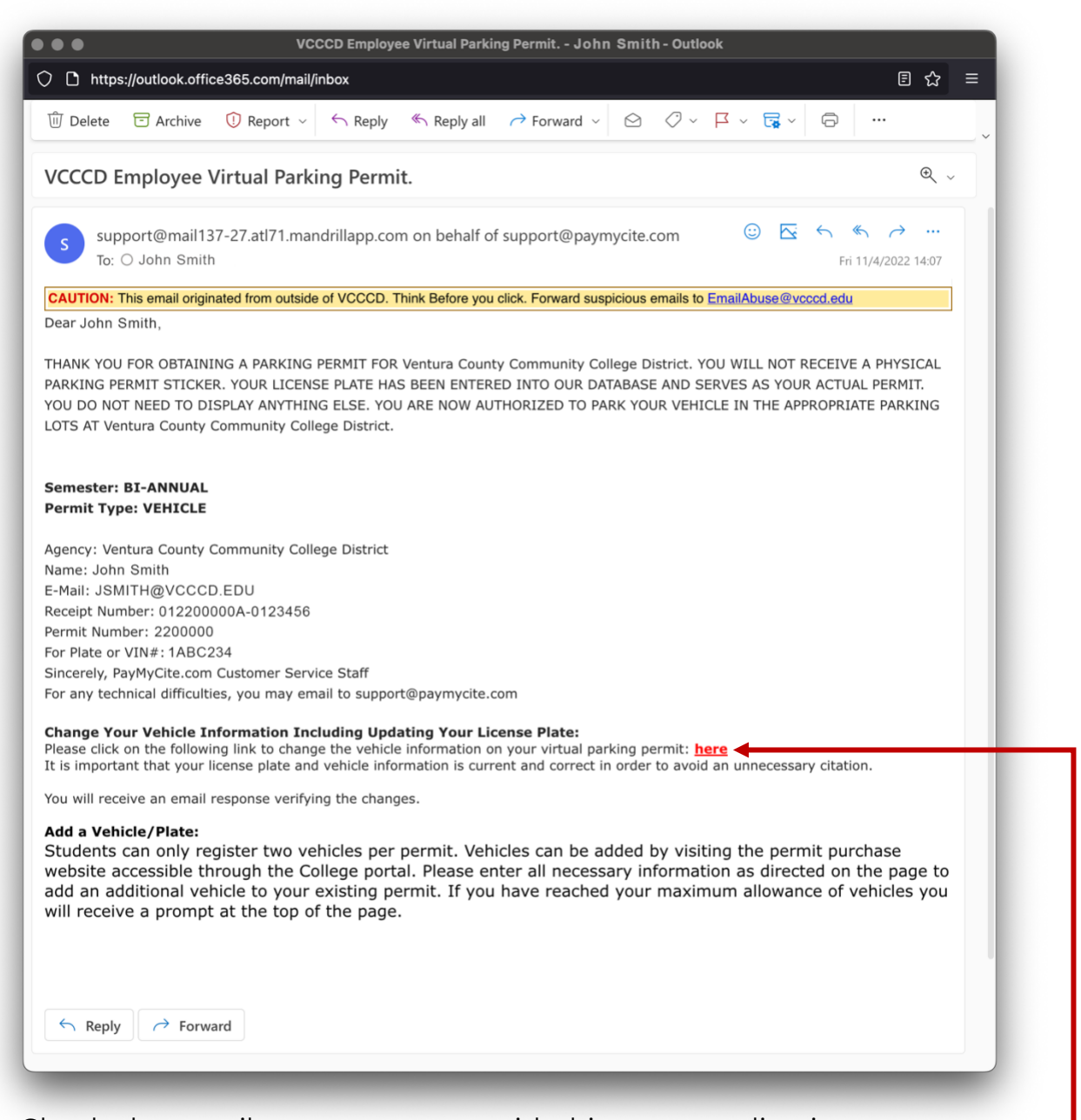

Check the email account you provided in your application to ensure you received a receipt. **DO NOT DELETE YOUR RECEIPT!** You may need the included link to update vehicle information. Your vehicle is now registered with a virtual parking permit. You may now park in staff parking stalls at Moorpark College, Oxnard College, and Ventura College.

If you have any questions about parking permits, please refer to the [Parking Information page on the VCCCD website.](https://www.vcccd.edu/departments/police/parking-information)

If you require technical support on PayMyCite.com, please email [support@paymycite.com.](mailto:support@paymycite.com)

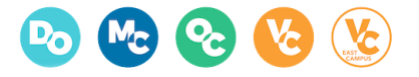